## How to submit a ticket

Send an email to [helpdesk@research.ufl.edu](mailto:helpdesk@research.ufl.edu) with the subject being a short summary of the problem and the body explains what is happening. You can add your manager in the CC field to include them on the ticket.

## Desktop

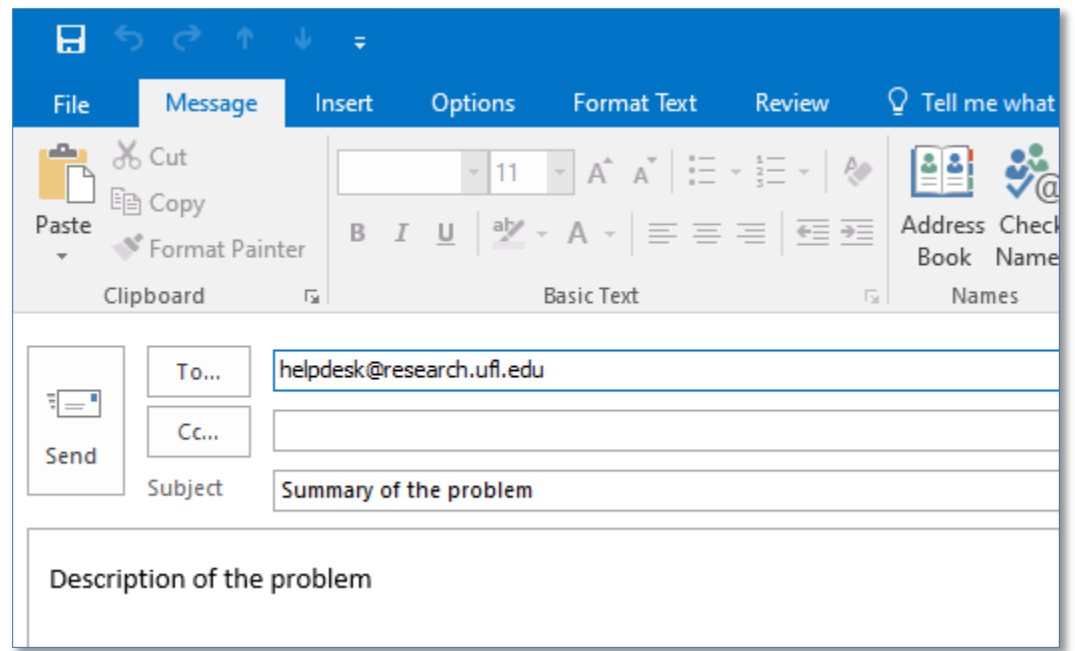

## Web

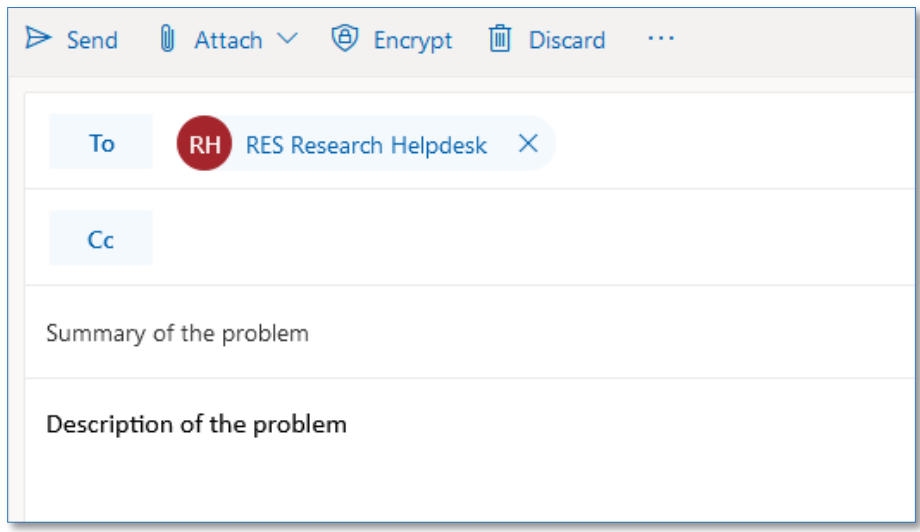

## What to include in a ticket

- What was expected and what actually happened
- The room number and cage card number if relevant
- The screen name and number that the problem is occurring on. The top of each screen has a unique name and number. Like below is "Daily Status 15".

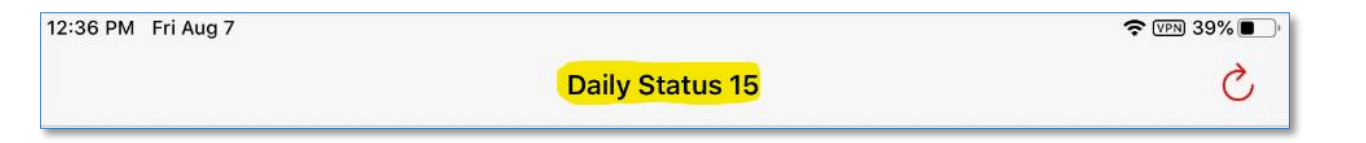